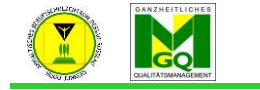

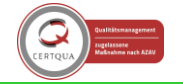

sches Berufsschulzentrum "Hugo Junkers" Dessau-Roßlau

## **1. Ein Forum anlegen**

- Um den Schülern die Chance zu geben, miteinander und/oder mit dem Lehrer für alle ersichtlich zu

```
kommunizieren, bietet sich ein Forum an. Achtung: gesendet wird
```
## **mit einer Zeitverzögerung von 1 Stunde!**

Gehen Sie wie folgt vor:

 $\rightarrow$  "Bearbeiten einschalten"

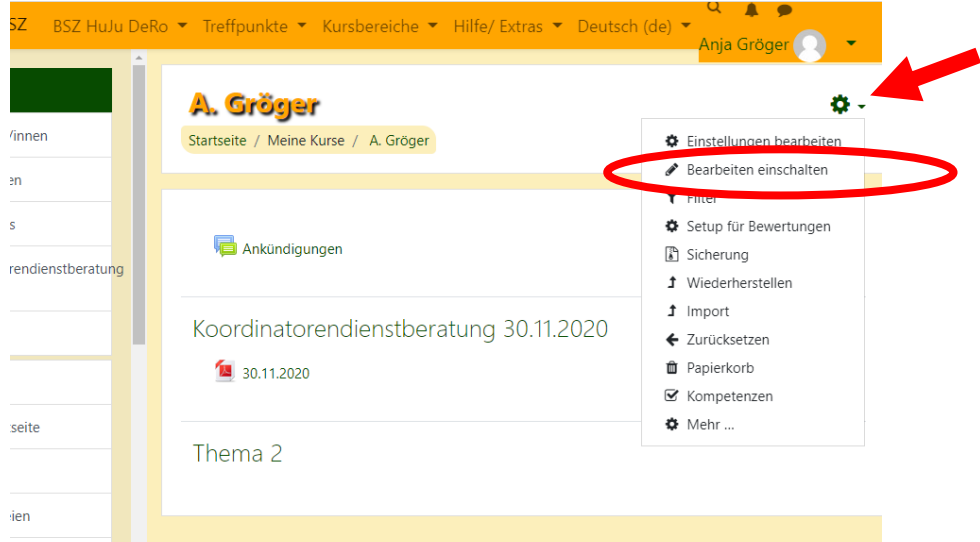

- Es ändert sich die Ansicht:
- wählen Sie "Aktivität anlegen"

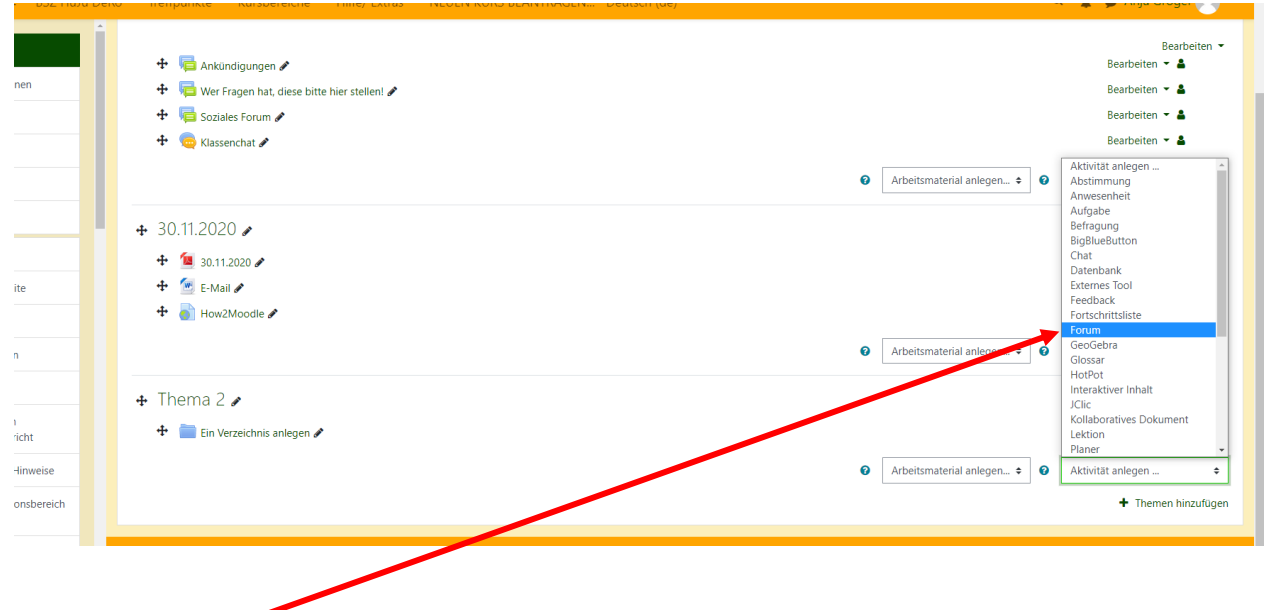

- Klicken Sie auf "Forum" und es öffnet sich eine neue Ansicht:

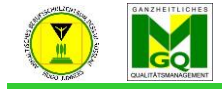

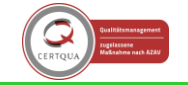

Anhaltisches Berufsschulzentrum "Hugo Junkers" Dessau-Roßlau

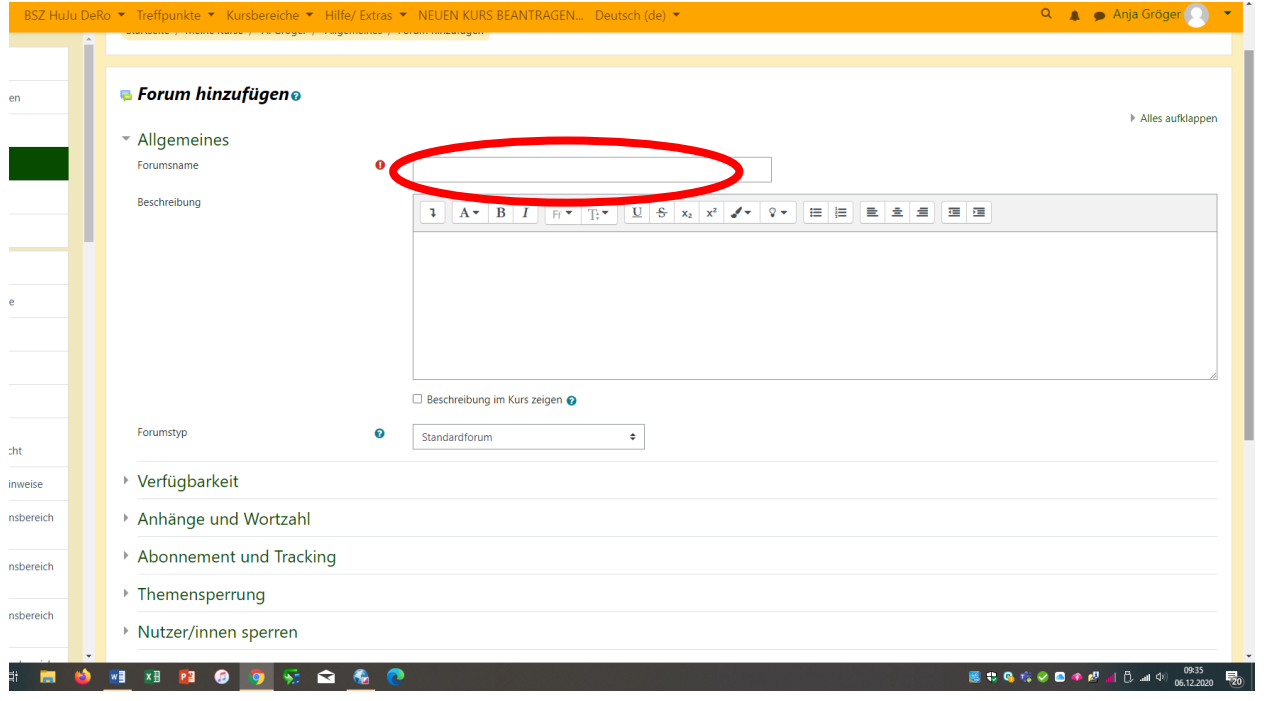

## Schritt 1: Geben Sie dem Forum einen Namen

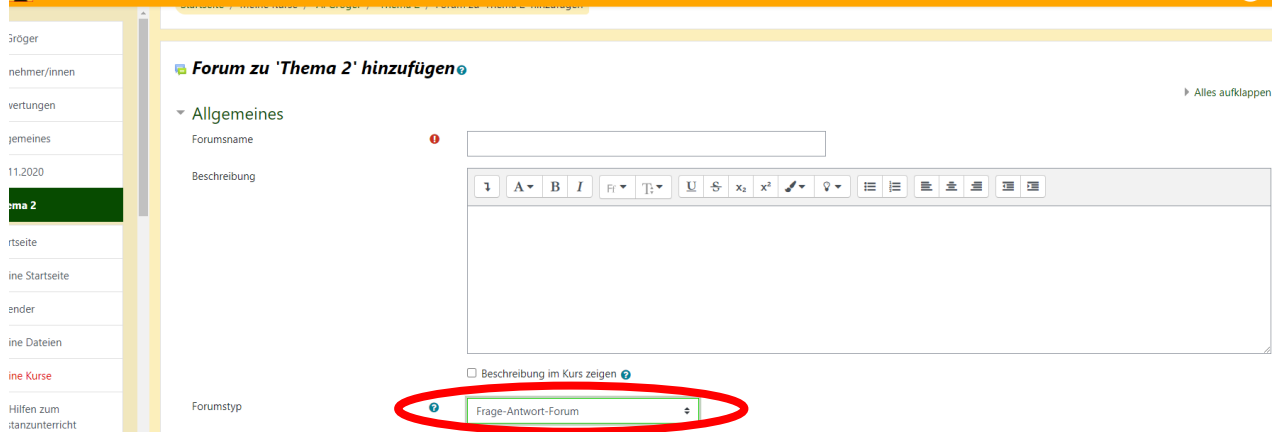

Schritt 2: Wählen Sie das Frage-Antwort-Forum aus

Schritt 3: Klicken Sie auf "Speichern und zum Kurs" zurück

Hinweis: Sie hätten die Möglichkeit, die eigene Frage ohne Zeitverzögerung unter erweitert zu versenden. Bei den SuS ist dies nicht möglich und es dauert 1 Stunde, bis die Frage für alle ersichtlich ist.

Erstellt: Anja Gröger